**CodingSpace**  Dokumentation

## **CodingSpace**  Dokumentation

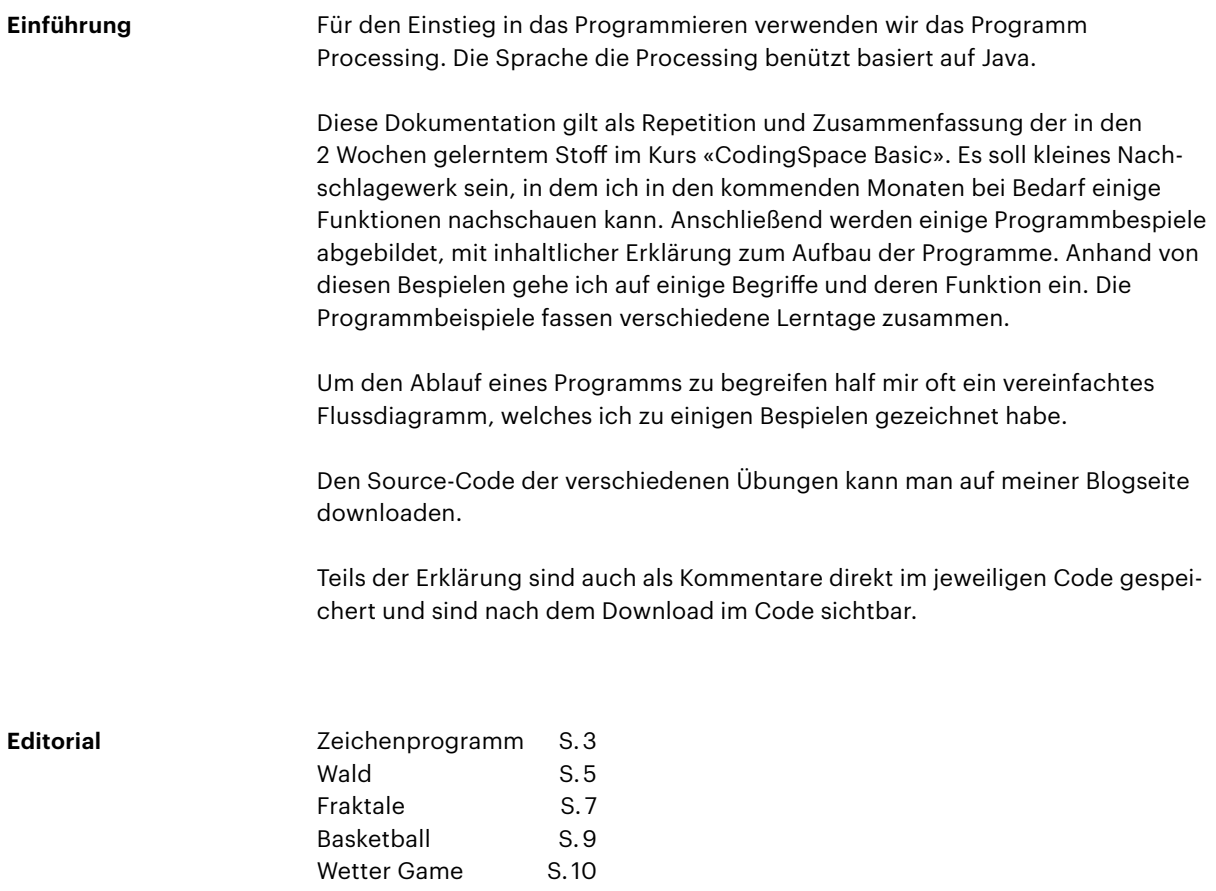

**Zeichenprogramm**  Code 1

**Aufgabe / Ziel** Mein Ziel war es, dass bei Aktivierung der linken Maustaste auf einer vordefinierter Bühne ich einen grafischen Fächer zeichnen kann. Mit den Tasten 1 bis 5 habe ich eine Auswahl von verschiedenen Farben, drücke ich die rechte Maustaste lösche ich vereinzelte gemalte Flächen. Das Löschwerkzeug ist eine Ellipse mit einer vordefinierten Grösse. Die Grösse der gezeichneten Fächer ist abhängig wie lange ich die linke Maustaste drücke. Je länger die Taste gedrückt wird desto grösser ist die gezeichnete Fläche. Damit wird eine Tiefenwirkung erzeugt. Jeder neugezeichnete Fächer beginnt mit der gleichen Grösse.

**Referenz**

Zeichenprogramm\_Code1.pde

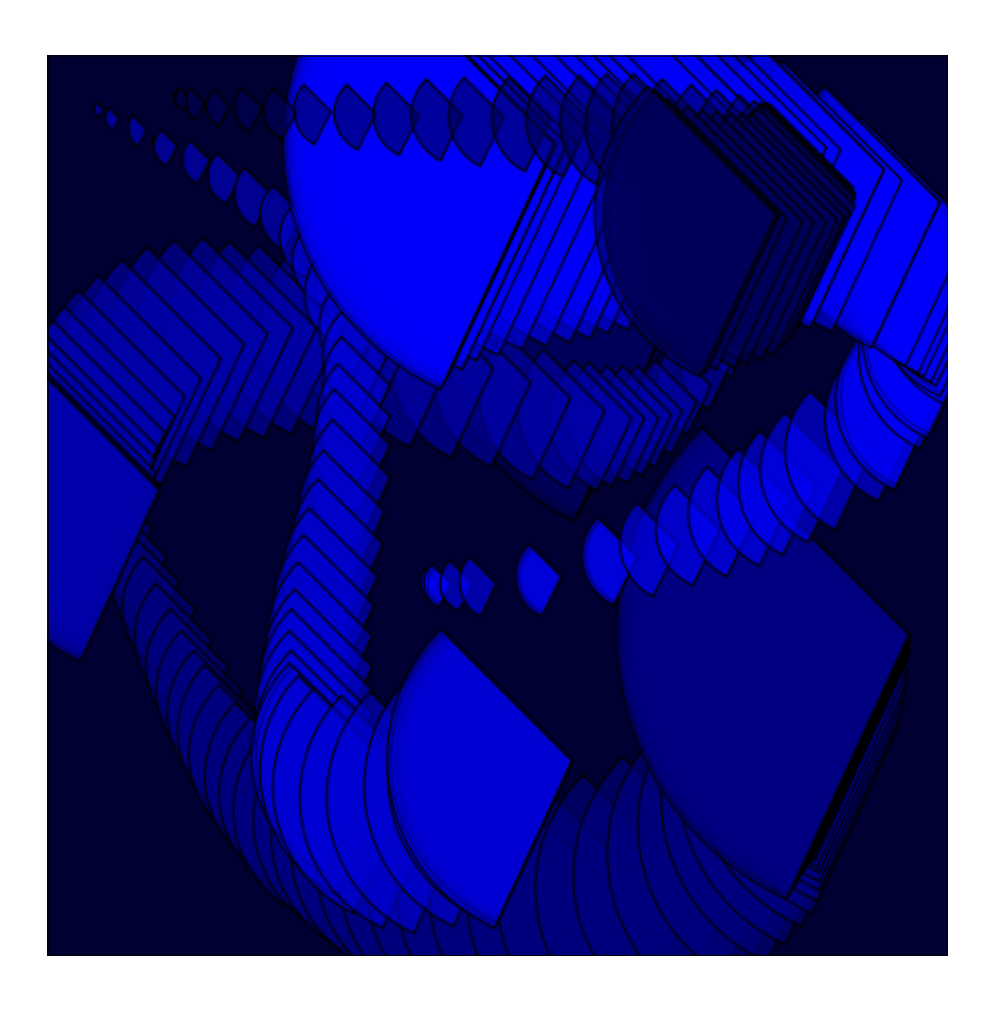

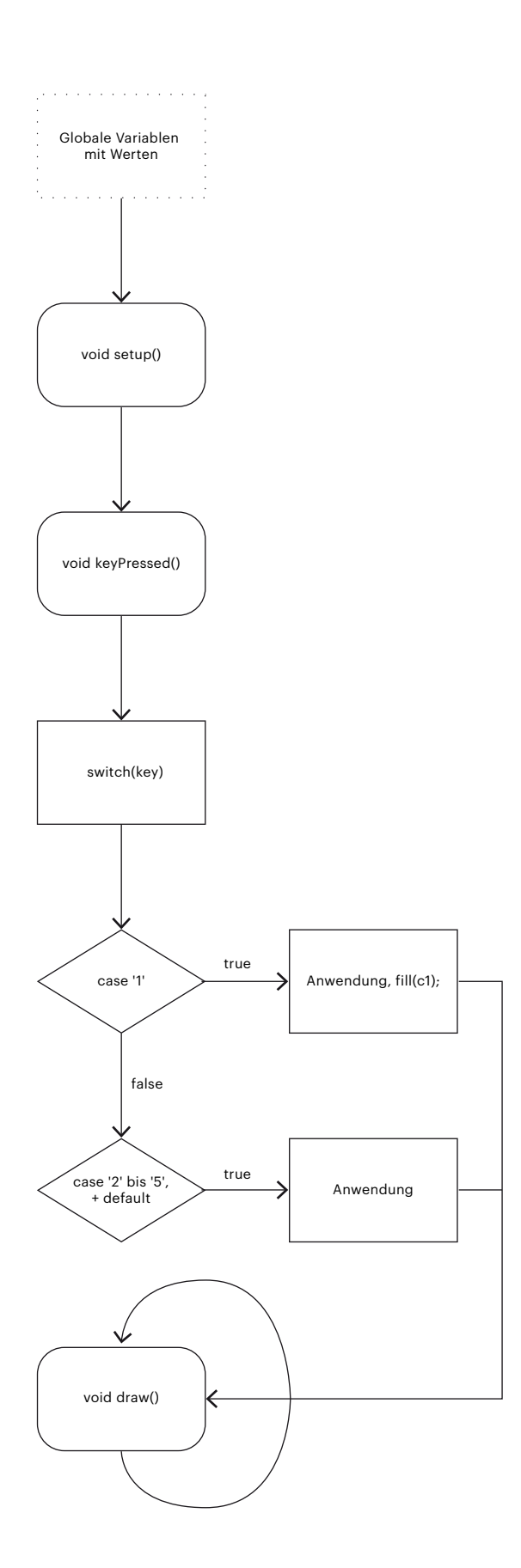

color  $c1 = color(0, 0, 50, 150)$ ; Farbdefinition der einzelnen Füllfarben. Die Farben sind als Globale Variable definiert und werden in rgba angegeben. Beispiel (0,0,50,150) ist ein dunkles Blau mit einem Trasparenzwert von 150.

int x=0; Globale Variable mit geradem Wert.

Im Event void setup() (Programmstart) wird die Grösse und Hintergrundfarbe der ausgegeben Bühne definiert. In diesem Fall ist die Grösse size 500x500 Pixel. Wird einmalig aufgerufen beim Start des Programms.

In dem Ereigniss void keyPressed() werden die Bedingungen als cases definiert. Falls der case das Zeichen «1» gedrückt wird, dann nehme die Farbe  $(C1);$ 

In void draw() wird nun der Fächer arc gezeichnet. void draw() ist in einer Endlosschlaufe und wird 60/s aufgerufen.

Fallls die Maus gedrückt wird: if (mousePressed)  $\{x=x+5;$ 

Wird der Wert der globalen Variable neu definiert, wird der Wert x mit 5 addiert

Falls: if (mouseButton == LEFT)

Wenn die linke Maustaste gedrückt ist dann zeichne einen Fächer.

Die Zeichnungs-Position ist mit der Funktion mouseX und mouseY gespeichert. Heisst die Fläche wird an die Stelle des Cursor gezeichnet.

Breite und Höhe des Fächer ist mit der Variable x definiert. Die ellipse (falls die rechte Maustaste gedrückt ist) hat eine Grösse von 100 auf 100 Pixel sowie keinen Rahmen noStroke(); und die gleiche Füllfarbe wie der Hintergrund.

In diesem Fall sieht man eine Bedingung (mousePressed)welche Bedingungen (mouseButton == LEFT) beinhaltet.

Anhand diesem Beispiel sieht man auch das die Parameter einer Form (Farbe, Dicke, etc.) vor der Eingabe der Form definiert werden.

**Wald**  Code 2

Die Aufgabe war ein Programm zu erstellen welches beim Starten einen Wald auf die vordefinierte Bühne zeichnet. **Aufgabe / Ziel**

> Bei meiner Lösung zeichnet das Programm zu Beginn anhand von einer Schleife die Anzahl der grafisch reduzierten Bäume für den Wald. Per Aufruf verschiedener Tasten kann ich meinen Wald den vier Jahreszeiten anpassen. Die Taste «f» zeichnet eine Wald im Frühling, «s» einen Sommerwald, mit der Taste «h» den im Herbst und «w» steht für eine Winteransicht. Die Farben der einzelnen Bäume, die Pflanzkoordinaten, deren Grösse und in welche Richtung sie stehen, entstehen per Zufall innerhalb vorgebenen Werte.

**Referenz**

Wald\_Code2.pde

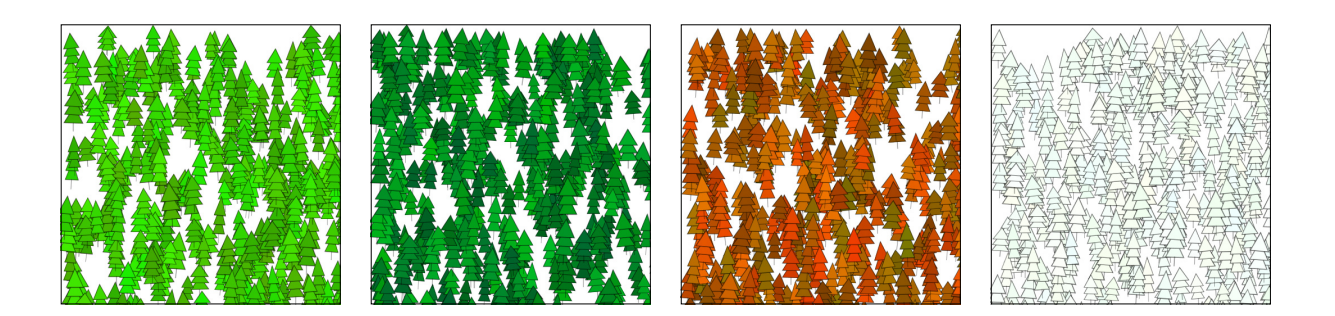

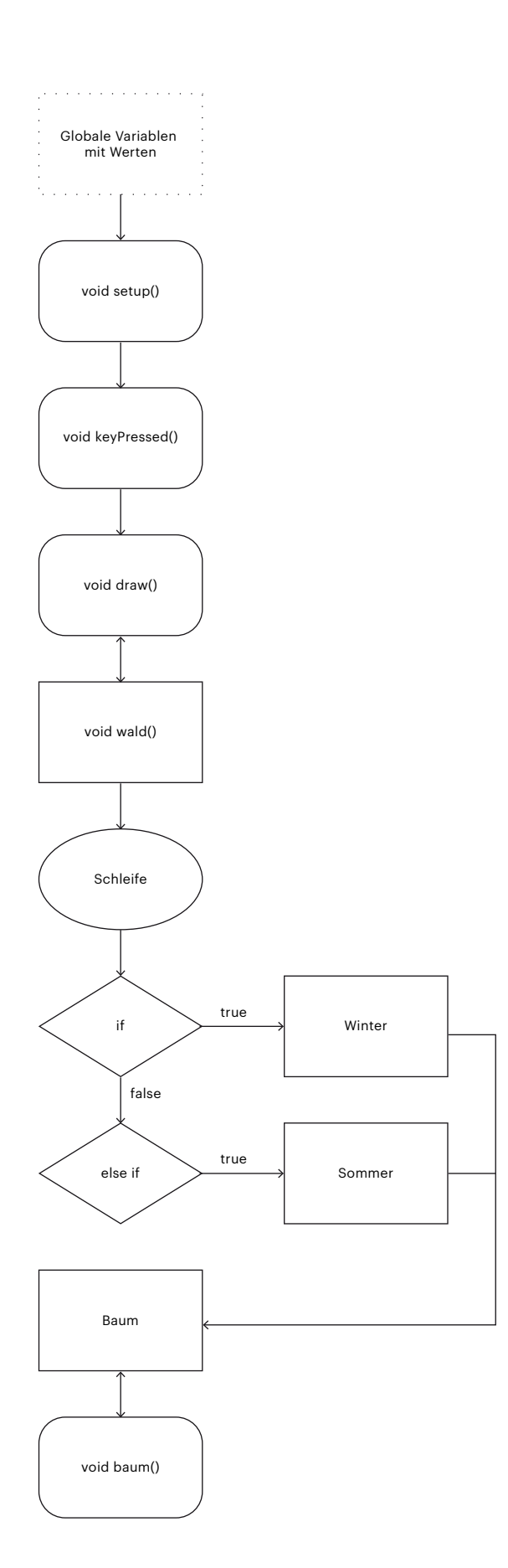

Im void setup ist neu die Funktion noLoop(); deren Aktion ist, das Programm die ganze Sequenz nur einmalig abzuspielen.

Im Event void draw() wird bei wald(); ein neuer Datenstamm eingelesen welcher einige Zeilen weiter unten ausgeschrieben wird.

Eine weitere Funktion kommt im Event void keyPressed() vor. In der Funktion redraw(); wird dem Programm hingewissen, die Sequenz bei void draw() wieder weiterzulesen.

In void wald() sind folgende Aktivitäten, Farbdefinition der Bäume, Auswahl der Jahreszeit, und das Versetzen der Pflanz-Koordinaten. Im Datentyp color sind die Farben jeweils in den gewünschten Farbkanälen mit einer Zufallfunktion definiert. Der Zufall wird mit der Aktion random definiert, z.B. color  $c1 = color(random (240, 254), 255,$ random (240, 254)); wird in den Kanälen Rot und Blau die Farbwahl per Zufall vom Wert 240 – 254 gewählt.

Die neuen Pflanz-Koordinaten werden innerhalb von pushMatrix(); und popMatrix(); gezeichnet. Per Zufall wird die Position translate(random(0, width), random(-10, height)); die Richtung rotate(random(-0.1, 0.1)); und die Grösse  $scale(random(1, 1.65), random(1, 1.65))$ ; in der die Bäume wachsen sollen. Danach wird der Datenstamm baum(); gelesen.

In diesem neuen Datenstamm baum(); wird nun der einmalige Baum gezeichnet. Bis jetzt wurde definiert wie gross und dicht der Wald sein soll, das aussehen der Bäume und wie ihr verhalten sein soll. Nun muss die Form des Baums gezeichnet werden. In void baum() wird der Baum, die Tanne in unserem Beispiel, anhand von übereinanderliegenden Dreiecken triangle gezeichnet. Der Stamm ist eine Linie line.

**Wurzel**  Code 3

Wald\_Code3.pde

Anhand von Rekursive Funktionen/Fraktalen zeichne ich einen Baum mit verschieden langen Ästen und daran wachsenden Blüten. Bei meinem Beispiel werden von allen Ecken der Bühne aus abstrakte Bäume gerendert. Bäume deren Ästen aus der Form eine Dreiecks kommen und Blüten deren Grundform aus einer Ellipse hergeleitet sind. Per Mausklick kann ich jederzeit ein neues Zufallbild rendern. Anhand von Schleifen, verknüpften Datenstämmen und Zufallszahlen werden die Bäume gezeichnet. **Aufgabe / Ziel**

**Referenz**

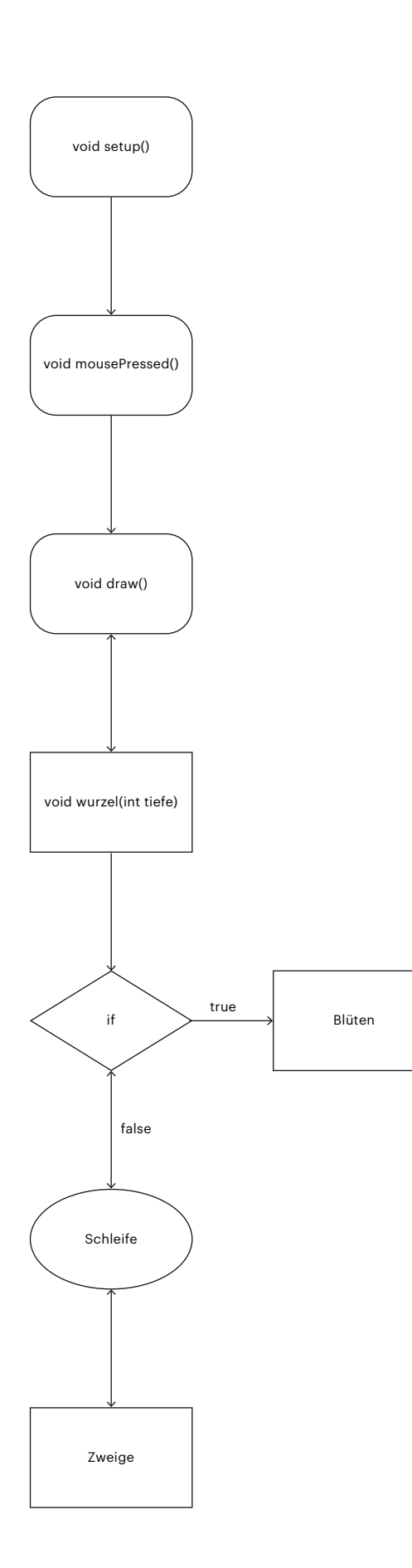

In void draw() werden die Datenstämme wurzel() in der Anzahl verschieden geladen. Die Anzahl wird in der Klammer angegeben. Über rotate(PI/2); wird der Baum gedreht.

In void wurzel(int tiefe), ein Event mit Rückgabewert, wird zuerst über eine Schleife abgefragt, ob schon genügend Zweige gezeichnet sind. Danach werden die Blüten gerendert. Die Zweige werden in der x-, und y-Achse per Zufall zwischen fix gesetzen Werten gezeichnet. Der Event void wurzel() hat eine Abbruchbedingung damit keine Endlosschleife geschieht.

**Basketball**  Code 4

**Aufgabe / Ziel** In dieser Übung konnte ich anhand Klassen einige verschiedene Bälle auf eine Bühne laden. Die Bälle werden als SVG-Grafik eingelesen. Mit der Maus definiert man per klick ein Ziel wohin die Bälle unabhängig voneinander hinfliegen. Die Geschwindigkeit definiert durch den Abstand des Mausklick zu den Bällen, je grösser der Abstand umso schneller fliegen sie. Auch prallen sie von dem Bühnenrand zurück wenn sie diesen touchieren. Ist die Taste «g» gedrückt springt der grüne Ball an die aktuelle Mausposition, und wenn die Taste «w» gedrückt wird springt der weisse Ball in 20 Pixel Schritten um 45 Grad. Im Hintergrund habe ich noch ein Bild im Format .jpg geladen.

> Tab Bouncingball ist die Hauptklasse, darin wird das ganze Verhalten des Balles definiert. Die Klassen Ballextend und Ballextendfort beziehen ihr Verhalten von der Hauptklasse. In den Klassen kann man aber auf das Verhalten vereinzelt einfluss nehmen, bzw. verändern.

**Referenz**

Basketball\_Code4.pde

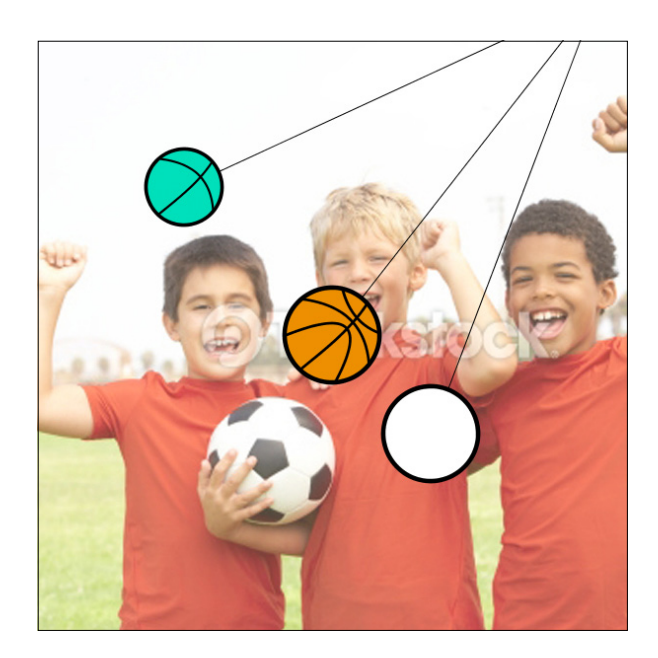

**Wetter Game** Code 5

**Aufgabe / Ziel** Auf Basis von dem Spiel BreakOut entwickelte ich ein neues Spiel. Es handelt sich dabei um ein Wetter-Spiel. Sauwetter regiert die Welt. Ziel ist es, wieder freie Sicht mit Sonnenschein zu erspielen. Dies geschieht in dem man diverse Wolken vom Himmel schiesst. Die verschiedenen Wolken-Arten habe unterschiedliche Lebenslängen, welche durch abgestufte Transparenz sichtbar werden. Einige muss man öfters treffen damit sie entgültig vom Bildschirm verschwinden. Das Spielformat hat die Proportionen eines Iphone5. Denn die Weiterentwicklung der Idee wäre, dass unabhängig vom Standort wo man es spielt, im Hintergrund ein Bild aus der Umgebung eingeblendet wird. Spiel ich also auf dem Säntis erscheint im Hintergrund der Säntis. Oder das Hintergrundbild wird per Kamera des Smartphone's live hineingeladen, eine Art Augmented reality Game.

**Referenz**

WetterGame\_Code5.pde

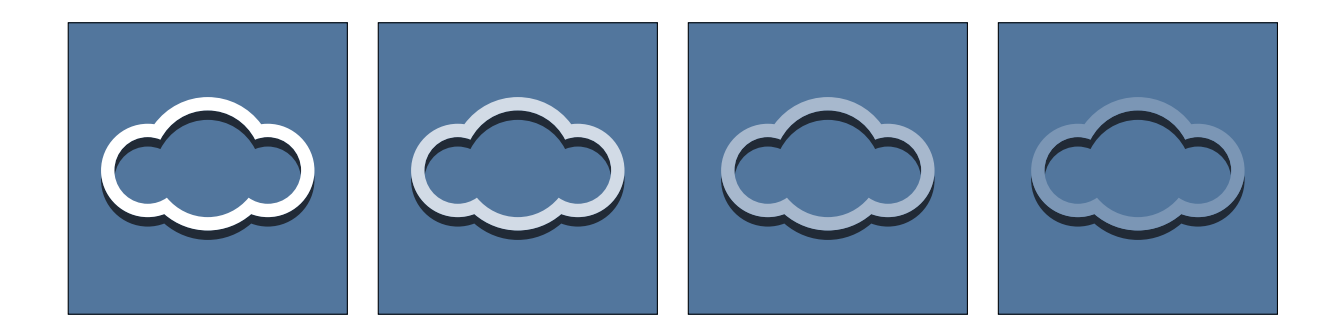

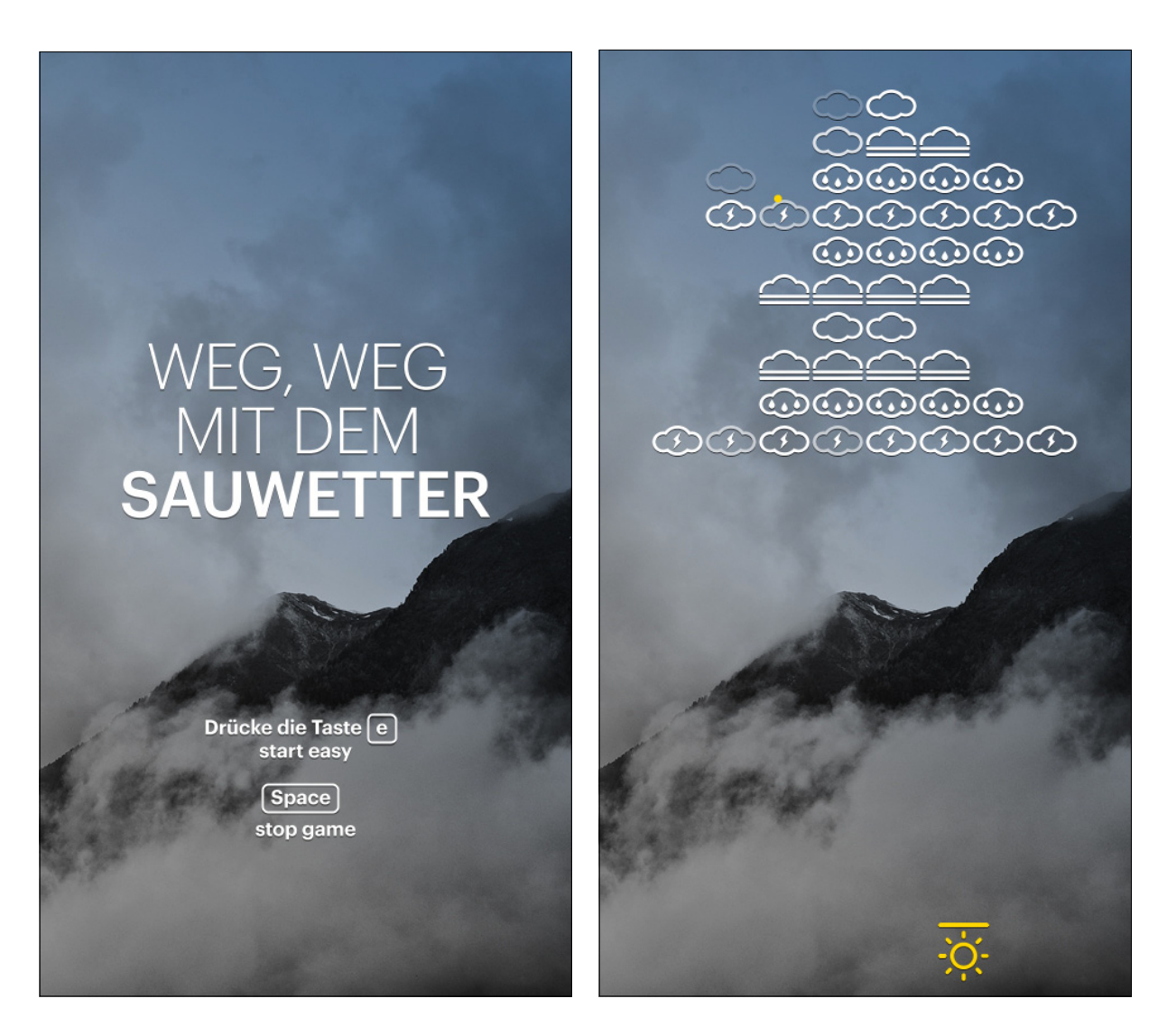

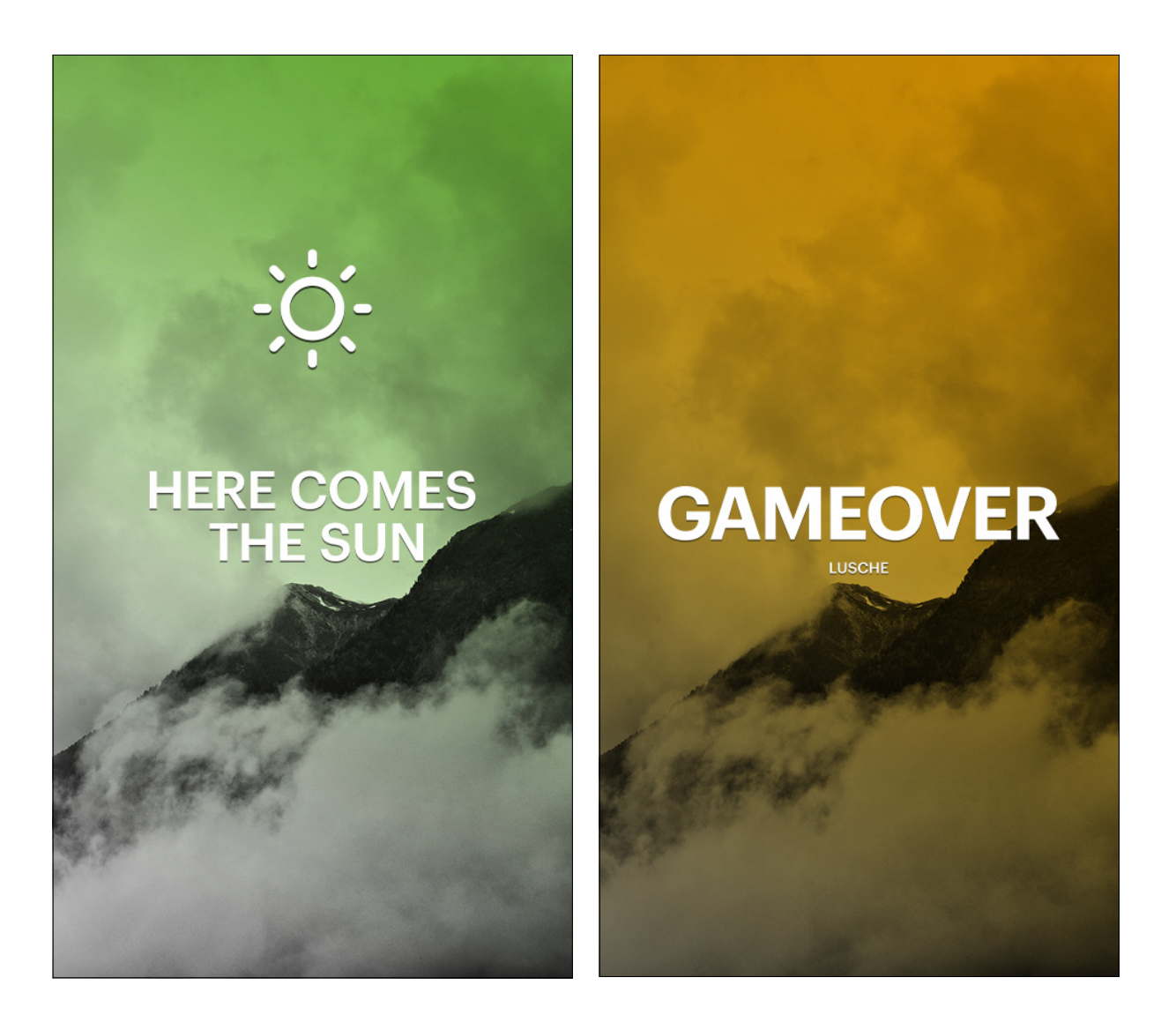